**[王喆兴](https://zhiliao.h3c.com/User/other/4080)** 2018-01-03 发表

为了满足合法用户的免用户名、密码输入的需求,Portal增加了一种支持基于MAC地址的快速认证的新 机制,被称为MAC Trigger认证方式即portal无感知。 portal无感知具有如下特点: l 改善用户体验:首次用户需手动Portal认证,后续使用无感知接入; I 终端适配较好: 适配大部分WLAN终端, 无需做客户端的适配测试; l 认证兼容性较好:兼容现有Portal认证方式。

portal具备"一次认证,永久使用"的用户体验。用户首次登陆Portal页面成功认证后,如选择开通MAC 认证,则后续只要关联WLAN就可以用任意应用上网,用户是感知不到认证过程的。 该方式需要在网络中部署MAC绑定服务器。MAC 绑定服务器用于记录用户的Portal 认证信息(用户名

、密码)和用户终端的MAC地址,并将二者进行绑定,以便代替用户完成Portal 认证。

这里要先注意一下,仅 IPv4 的直接认证方式支持portal无感知。

这里注意在配置完各接口地址后要保证在portal认证之前,服务器和设备之间的路由要可达。

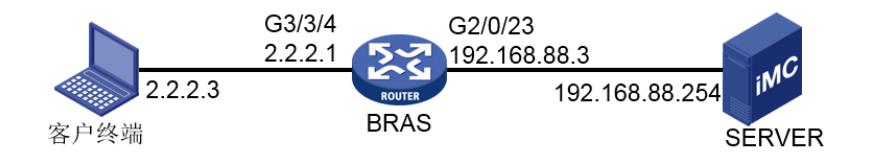

## IMC侧配置1

IMC侧配置与普通portal认证配置基本相同,不再进行赘述。以下列举不同的两点需要特别注意一下。 1、在portal服务器管理中端口组信息配置时,注意开启portal无感知认证支持。

```
<mark>P</mark> 用户 » 接入策略管理 » Portal服务管理 » 设备配置 » 端口组信息配置 » 端口组详细信息
                                                                                                 (?) 帮助
端口组详细信息
  设备名
                                                    版本
                     BRASmar
                                                                       Portal 2.0
  端口组名
                                                    提示语言
                                                                       动态检测
                      mac开始端口
                                                    终止端口
                      \mathbf{0}\overline{z}协议类型
                                                    快速认证
                     HTTP
                                                                       否
  是否NAT
                      否
                                                    错误诱传
                                                                       류
  认证方式
                      PAP认证
                                                    IP地址组
                                                                        group
  心跳间隔(分钟)
                                                    心跳超时(分钟)
                      \,0\,\mathbb O用户域名
                                                    端口组描述
                                                    客户端防破解
  页面推送策略
                                                                        否
 无感知认证
                      支持
                                                    缺省认证页面
```
## IMC侧配置2

2、在接入策略管理中系统配置板块允许非智能终端portal无感知认证,同时可设定最大绑定终端数。 在此以10为例。

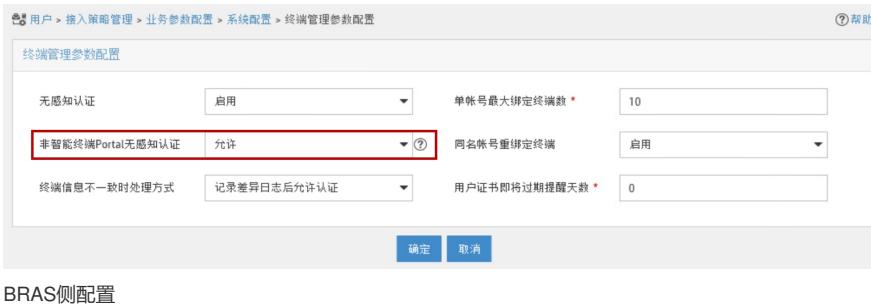

1、配置radius方案,命名为1 radius scheme 1 #配置radius方案的主认证和主计费服务器及其密钥 primary authentication 192.168.88.254 primary accounting 192.168.88.254

key authentication cipher 123456 key accounting cipher 123456 #配置发给radius服务器的用户名不携带ISP域名 user-name-format without-domain #配置nas-ip, 即设备向radius服务器发送报文的源ip nas-ip 192.168.88.3 在系统视图下使能radius session control功能 # radius session-control enable

2、配置认证域,并命名为1 domain 1 authentication portal radius-scheme 1 authorization portal radius-scheme 1 accounting portal radius-scheme 1 配置缺省ISP域为domain 1 # domain default enable 1

3、portal认证配置 #配置web服务器 portal web-server 1 url <http://192.168.88.254:8080/portal> //url需与服务器侧保持一致 #配置portal认证服务器 portal server 1 ip 192.168.88.254 key cipher 123456

4、portal无感知配置 #在MAC绑定服务器视图下还需配置免认证流量free-traffic threshold, 在此为了方便实验效果没有配置 (即配置为0) portal mac-trigger-server 1 ip 192.168.88.254

5、服务器侧端口配置 interface GigabitEthernet2/0/23 port link-mode route combo enable copper ip address 192.168.88.3 255.255.255.0 # 6、用户侧端口配置 interface GigabitEthernet3/3/4 port link-mode route combo enable copper ip address 2.2.2.1 255.255.255.0 portal enable method direct//直连采用直连认证方式 portal domain 1 portal bas-ip 2.2.2.1 portal apply web-server 1 portal apply mac-trigger-server 1 //绑定服务器 1、一定要记得配置bas-ip,否则均设备无法主动向服务器发送相应的Portal报文。 2、在IMC侧一定要配置设备端口组,确保req-info报文可以发到BRAS设备上。

3、在路由侧配置[Router] portal mac-trigger-server, 在这里要注意将免费流量阈值free-traffic threshold改小,以便portal页面较快弹出。(用户在首次接入网络时,将获得一定的免认证流量。在用 户收发的流量达到设定的阈值之前,用户无需进行认证。接入设备将用户的MAC 地址及接入端口信息

保存为MAC-Trigger 表项。)